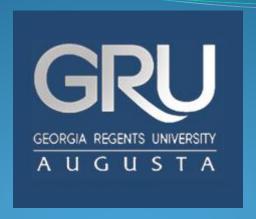

## Welcome to JagTrax!

Understanding the What-If and Look Ahead Features

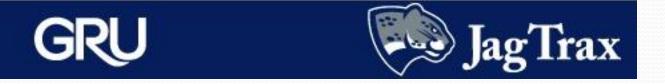

- The What-If feature allows you to see what your progress would look like if you changed your major, minor, or concentration.
- If you have not yet declared a major, you must use the What-If option to view a degree audit.
- The Look Ahead portion of the What-If audit will project how future courses will impact this new audit.

| Worksheets Planner | Notes           | GPA Calc                              |                         |                                                  |
|--------------------|-----------------|---------------------------------------|-------------------------|--------------------------------------------------|
| Worksheets Forma   | at:<br>ent View | Process What-If Save as PDF           |                         |                                                  |
| What If            | -If             |                                       |                         |                                                  |
| Wildt II           | Level           | Undergraduate Semester                | $\overline{v}$          |                                                  |
| Look An            | Degree          | Bachelor of Arts                      |                         |                                                  |
| C                  | atalog Year     | Academic Year 2010 - 2011             |                         |                                                  |
| Choo               | se Your Diff    | erent Areas of Study                  |                         |                                                  |
| Se                 | elect an item t | o add it to your Chosen Area of Study |                         | Chosen Areas of study                            |
|                    | Program         | Pick a Program                        | $\overline{\mathbf{v}}$ | PROGRAM: BA-Communications MAJOR: Communications |
| Major I            |                 | Pick a Major                          | $\overline{\mathbf{v}}$ | CONC : Television and Cinema Track               |
|                    | Minor           | Pick a Minor                          | ~                       |                                                  |
| Conce              | entration       | Pick a Concentration                  | $\overline{\mathbf{v}}$ |                                                  |
|                    |                 |                                       |                         | Remove                                           |

You can find the **What If** tab on the left side of the audit page. Use the drop-down boxes to select your desired program. Choices will be listed on the right, in the **Chosen Areas of Study** box. Edits can be made by highlighting your choice and clicking the remove button.

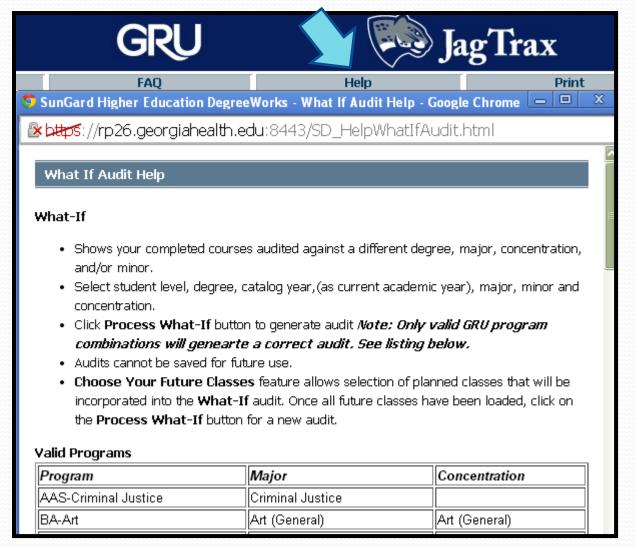

Choose the Help link for a complete list of all current programs, majors and concentrations. **Inaccurate combinations will produce an audit with no listed major**.

| Choose Your Different Areas of Study |                                        |                                                                                    |  |  |
|--------------------------------------|----------------------------------------|------------------------------------------------------------------------------------|--|--|
| Select an item                       | to add it to your Chosen Area of Study | Chosen Areas of study                                                              |  |  |
| Program                              | Pick a Program                         | PROGRAM: BA-Communications MAJOR: Communications CONC: Television and Cinema Track |  |  |
| Major                                | Pick a Major                           |                                                                                    |  |  |
| Minor                                | Pick a Minor                           |                                                                                    |  |  |
| Concentration                        | Pick a Concentration                   |                                                                                    |  |  |
|                                      |                                        | Remove                                                                             |  |  |
| Choose Your Fu                       | iture Classes                          |                                                                                    |  |  |
| Enter a course                       | and click Add Course                   | Courses you are considering                                                        |  |  |
| Subject                              | t T                                    | COMT 1000 A                                                                        |  |  |
| Number                               |                                        | COMT 2500                                                                          |  |  |
| reamber                              |                                        |                                                                                    |  |  |
|                                      | Add Course                             |                                                                                    |  |  |
|                                      |                                        | ~                                                                                  |  |  |
|                                      |                                        | Remove Course                                                                      |  |  |

A What-If audit also allows you to select future courses. Enter the subject and number of the projected class, then click the **Add Course** button. Courses entered will appear in the box to the right where they can be edited.

| Worksheets Planner Note         | es GPA Calc                              |                                                  |
|---------------------------------|------------------------------------------|--------------------------------------------------|
| Worksheets Format: Student View | Process What-If Save as PDF              |                                                  |
| What If                         |                                          |                                                  |
| Lev                             | vel Undergraduate Semester               |                                                  |
| Look Ahead Degr                 | ee Bachelor of Arts                      |                                                  |
| Catalog Ye                      | ar Academic Year 2010 - 2011             |                                                  |
| Choose Your                     | Different Areas of Study                 |                                                  |
| Select an ite                   | m to add it to your Chosen Area of Study | Chosen Areas of study                            |
| Program                         | Pick a Program                           | PROGRAM: BA-Communications MAJOR: Communications |
| Major                           | Pick a Major                             | CONC : Television and Cinema Track               |
| Minor                           | Pick a Minor                             |                                                  |
| Concentration                   | Pick a Concentration                     |                                                  |
|                                 |                                          | Remove                                           |
| Choose Your                     | Future Classes                           |                                                  |
| Enter a cour                    | se and click Add Course                  | Courses you are considering                      |
| Subject                         |                                          | COMT 1000 A                                      |
| Numb                            | er                                       |                                                  |
|                                 | Add Course                               |                                                  |
|                                 |                                          | ~                                                |
|                                 |                                          | Remove Course                                    |

When you are finished with your selections, click the **Process What-If** button at the top of the page.

| Worksheets Planner Notes GPA Calc |                                                             |                           |               |                             |
|-----------------------------------|-------------------------------------------------------------|---------------------------|---------------|-----------------------------|
| Worksh                            | Back Selected What-If Items:   ✓ Look Ahead Courses Used: ✓ |                           |               |                             |
| What If                           | Georgia Regents University Degreeworks                      |                           |               |                             |
|                                   | Student View WA000171                                       | as of 10/23/2013 at 13:34 |               |                             |
| Look Ahead                        | Student                                                     |                           | Level         | Undergraduate Semester      |
|                                   | ID                                                          |                           | Degree        | Bachelor of Arts            |
|                                   | Classification                                              | Junior-Semester           | College       |                             |
|                                   | Advisor                                                     |                           | Major         | Communications              |
|                                   | Overall GPA                                                 | 3.96                      | Minor         |                             |
|                                   | Academic Standing                                           | Good Standing             | Concentration | Television and Cinema Track |
|                                   | Campus                                                      | Main campus               | Hold          |                             |

There are three very useful items at the top of your new What-If. The **Back** button will return you to the prior page, so you can create a new audit. **Selected What-If Items** shows what areas of study you chose. **Look Ahead Courses Used** lists the future classes you wished to consider.

| Fallthrough Courses |                             |      | Crec | lits Applied: 23 |
|---------------------|-----------------------------|------|------|------------------|
| COMC 3100           | Communications for Profess. | A    | 3    | Spring 2012      |
| COMW 3680           | Technical Writing           | A    | 3    | Fall 2012        |
| COMW 4950           | Writing Short Fiction       | IP   | 3    | Fall 2013        |
| MGMT 3500           | Mgt. Theory & Practice      | IP   | 3    | Fall 2013        |
| MKTG 3700           | Principles of Marketing     | IP   | 3    | Fall 2013        |
| PSYC 1101           | Intro to General Psychology | A    | 3    | Spring 2011      |
| SOWK 1101           | Intro to Social Work Prac   | PLAN | 3    | Planned Term     |
| WELL 1000           | Wellness                    | PLAN | 2    | Planned Term     |

Future courses you added during your What-If selection display in blue text with a grade of PLAN and a term of Planned Term.

| Worksheets                                                                   | lanner Notes            | GPA Calc                    |                         |                                                  |
|------------------------------------------------------------------------------|-------------------------|-----------------------------|-------------------------|--------------------------------------------------|
| Worksheets                                                                   | Format:<br>Student View | Process What-If Save as PDF |                         |                                                  |
| What If                                                                      | What-If                 |                             |                         |                                                  |
| Wildt II                                                                     | Level                   | Undergraduate Semester      | $\overline{\mathbf{v}}$ |                                                  |
| Look Ahead                                                                   | Degree                  | Bachelor of Arts            | ~                       |                                                  |
|                                                                              | Catalog Year            | Academic Year 2010 - 2011   | ~                       |                                                  |
|                                                                              | Choose Your Diff        | ferent Areas of Study       |                         |                                                  |
| Select an item to add it to your Chosen Area of Study  Chosen Areas of study |                         |                             | Chosen Areas of study   |                                                  |
| Program                                                                      |                         | Pick a Program              | $\overline{\mathbf{v}}$ | PROGRAM: BA-Communications MAJOR: Communications |
| Major                                                                        |                         | Pick a Major                | $\overline{\mathbf{v}}$ | CONC : Television and Cinema Track               |
|                                                                              | Minor                   | Pick a Minor                | $\overline{\mathbf{v}}$ |                                                  |
| Concentration                                                                |                         | Pick a Concentration        | $\overline{\mathbf{v}}$ |                                                  |
|                                                                              |                         |                             |                         | Remove                                           |

If you want to save your What-If audit, choose **Save as PDF** at the top of the screen instead of clicking Process What-If. What-If audits are not saved in JagTrax.

| Worksheets | Planner Notes GPA Calc                                                                                                    |
|------------|----------------------------------------------------------------------------------------------------|
| Worksheets | Format: Student View Process New                                                                                                    |
| What If    | Look Ahead  To see an audit SHOWING COURSES FOR WHICH YOU PLAN TO REGISTER IN FUTURE TERMS,                                                                       |
| Look Ahead | use the form below to enter the Subject code and Number of each anticipated course.  Once you have created your list of courses, click on the Process New button. |
|            | Enter a course and click Add Course Courses you are considering                                                                                                   |
|            | Subject MATH 3241 ECED 3151                                                                                                    |
|            | Number ENGL 3320                                                                                                    |
|            | Add Course                                                                                                    |
|            |                                                                                                    |
|            |                                                                                                    |
|            | Remove Course                                                                                                    |
|            |                                                                                                    |

To project courses for future terms, choose **Look Ahead** under the Worksheet tab. Enter the subject and number of the projected courses and edit the list if needed. Choose the desired view, then click **Process New**.

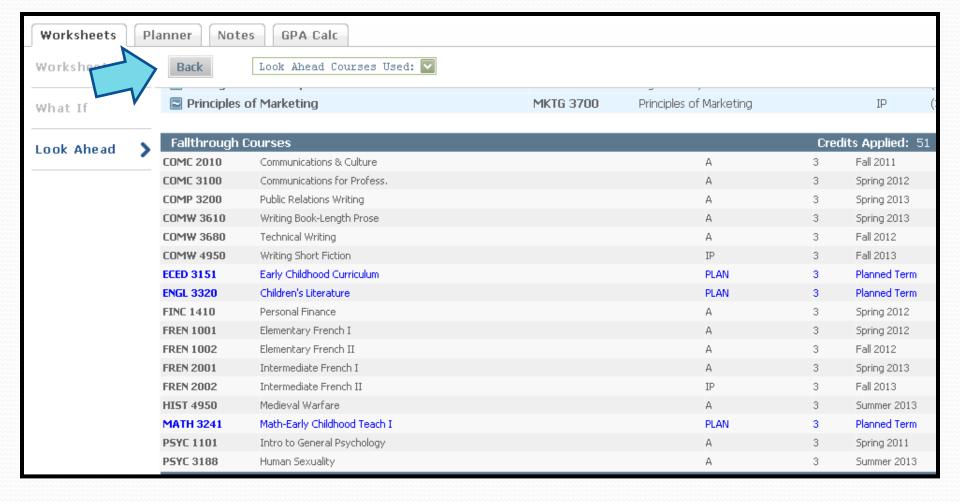

Planned courses will appear in blue, show a grade of PLAN, and a term of Planned Term. Use the back button to return to Look Ahead, edit your projected courses, and Process New for a view that reflects your changes.

## GRU

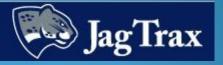

Questions, comments, or concerns about JagTrax can be directed to your advisor or the Registrar's Office in the basement of Fanning Hall.

Registrar's Office hours: Monday-Friday, 8 am to 5 pm Contact information: (706) 446-1430 or registrar@gru.edu